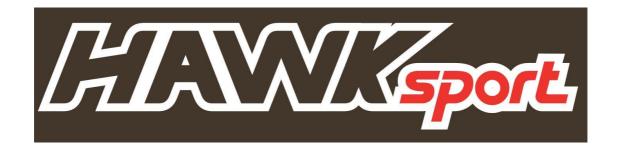

# **Hawk 5 Sport**

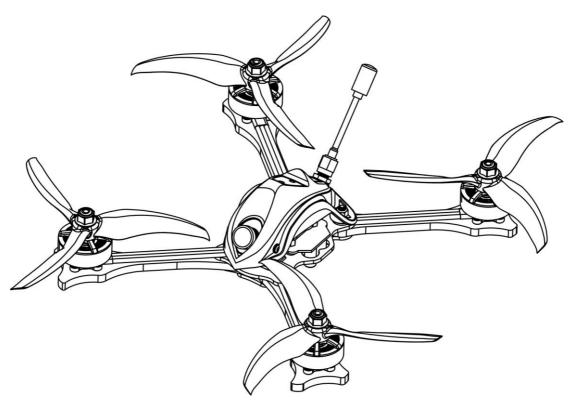

Thanks for purchasing the Hawk 5 Sport. Designed in California, assembled in China.

## **Disclaimer**

Please read the disclaimer carefully before using this product. By using this product, you hereby agree to this disclaimer and signify that you have read them carefully and completely. This product is not suitable for people under the age of 18. Adult supervision is highly recommended for kids under the age of 18.

Our Hawk 5 Sport features open-source flight controller and Electronic Speed Controllers to meet the FPV enthusiasts' need to upgrade their quad.

Please read the instruction manual and warnings carefully. Before every flight, make sure the battery is fully charged and power connections are secure. DO NOT fly around crowds, children, animals or objects. EMAX ACCEPTS NO LIABILITY FOR DAMAGE(S) OR INJURIES INCURRED DIRECTLY OR INDIRECTLY FROM THE USE OF THIS PRODUCT.

### **Precautions**

Please follow the instructions to assemble and to operate this product in a proper way.

Pilots do not use this product if you have physical or mental illness, dizziness, fatigued, or use while under the influence of alcohol or drugs.

Please fly in a safe area away from people

Do not modify or use other parts and accessories not approved for the use of EMAX.

Do not use this product in harsh environments (such as winds, rain, lightning, snow, etc.).

Do not use this product in a strong electromagnetic environment.

# **Support**

Please visit **emax-usa.com** or **emaxmodel.com** for any updates or support needs.

# **Table of Contents**

| Hawk 5 Sport                                          | 0 |
|-------------------------------------------------------|---|
| Disclaimer                                            | 1 |
| Precautions                                           | 1 |
| Support                                               | 1 |
| Product specification                                 | 1 |
| Product list                                          | 1 |
| Hawk 5 Sport                                          | 2 |
| Propeller Direction and Mounting                      | 2 |
| Hawk 5 Sport VTX Settings                             | 3 |
| VTX Channel Settings with the Button                  | 3 |
| CE and FCC unlicensed user chart                      | 4 |
| Unlocked FCC HAM licensed user chart                  | 4 |
| Changing VTX setting via Betaflight OSD               | 4 |
| Hawk 5 Sport Electronic Stack                         | 6 |
| Emax Tiny Receiver                                    | 6 |
| Binding Procedure                                     | 6 |
| Emax Hawk 5 Sport Flight Controller (FC)              | 7 |
| Stock Flight Controller Settings                      | 7 |
| Adjusting Software Settings (Betaflight Configurator) | 7 |
| Reprogramming Hawk 5 Sport Flight Controller          | 7 |
| Set the Correct Settings                              | 8 |

# **Product specification**

| Hawk 5 Sport                            | Parameter                          |
|-----------------------------------------|------------------------------------|
| Diagonal wheelbase (without propellers) | 210MM                              |
| Aircraft weight (without battery)       | 265g                               |
| Motor                                   | ECO2207 1700KV/2400KV              |
| Propeller                               | AVAN 5*3.0*3/AVAN5*2.8*3           |
|                                         | F4 (MATEKF405 firmware)            |
| Electronics                             | 4 in one 3-6s 35A 32 bit ESC       |
|                                         | EMAX Tiny Receiver                 |
| FPV Camera                              | CADDX Turbo Micro F2               |
| Transmitter                             | 25-200mW Adjustable frequency 37CH |

### **Product list**

- 1. Hawk 5 Sport x 1
- 2. Instruction manual x 1
- **3.** AVAN 5\*3.0\*3(3x CW, 3x CCW)
- **4.** AVAN5\*2.8\*3 (3x CW, 3x CCW)
- 5. Extra Hardware Set x 1

# **Hawk 5 Sport**

## **Propeller Direction and Mounting**

There are 2 spinning directions for Hawk 5 Sport propellers, Clockwise (CW) and Counter-Clockwise (CCW). When Buying a set of propellers, 2 CW and 2 CCW will be given. The blunt leading edge indicates the direction the propeller is suppose to rotate as compared to the sharp trailing edge. When mounting propellers please make sure the correct orientation shown in the diagram below.

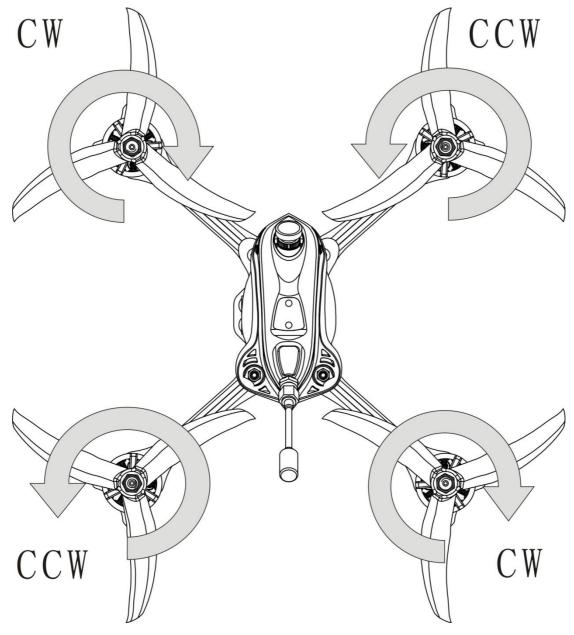

**Caution:** Failure to mount the propellers in the correct orientation will cause Hawk 5 Sport to not fly correctly and with no control. Please double check for the correct orientation.

- 1. Place the propeller onto the M5 shaft of the motor
- 2. Tighten the M5 nut tightly onto the propeller

# **Hawk 5 Sport VTX Settings**

Vtx Schematic and Button Diagram

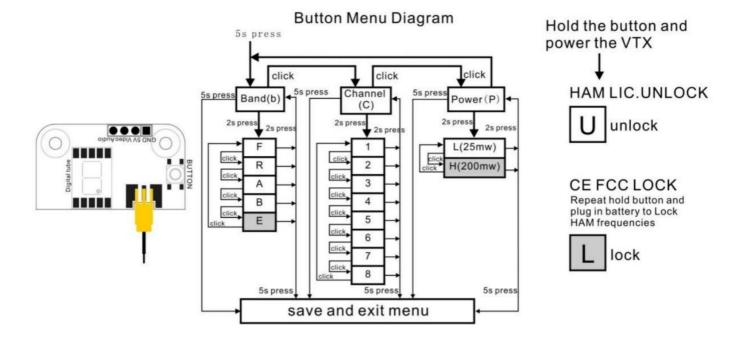

### **VTX Channel Settings with the Button**

1. Normal display

The display will cycle between showing band and channel. If the red dot is on in the lower right corner, that means the vtx is in high power mode (200 mW). Otherwise it is in low power mode (25 mW).

- 2. Menu Entry / Exit
- (1)Press the button and hold for 5s to enter the top level menu.
- (2) Press the button and hold for 5s again to save changed parameters.
- 3. Band, Channel, and Power parameter change
- (1) Once entered top level menu, press the button to cycle through the 3 menu options: band "b", channel "c", and power "p".
- (2) Press the button for 2s for one of the 3 top level menu selections to enter sub menu.
- (3) Once in the sub menu, press the button to cycle through the options.
- (4) Set the selected option by holding the button again for 2s and will exit to top menu
- (5) Continue cycling through other parameters if desired and press the button for 5s to save and exit.

**Notice:** If you change to an illegal channel using SmartAudio, there will be no image transmitting from Hawk 5 Sport. To switch back to a legal channel, press the button on the vtx and follow the vtx menu guide shown below.

### **CE and FCC unlicensed user chart**

| FR CH | CH1  | CH2  | СНЗ  | CH4  | CH5  | CH6  | CH7  | CH8  |     |
|-------|------|------|------|------|------|------|------|------|-----|
| A     | 5865 | 5845 | 5825 | 5805 | 5785 | 5765 | 5745 | _    | MHz |
| В     | 5733 | 5752 | 5771 | 5790 | 5809 | 5828 | 5847 | 5866 | MHz |
| Е     | _    | _    | -    | _    | _    | -    | _    | _    | MHZ |
| F     | 5740 | 5760 | 5780 | 5800 | 5820 | 5840 | 5860 | _    | MHz |
| R     | _    |      | _    | 5769 | 5806 | 5843 | _    | _    | MHz |

### Unlocked FCC HAM licensed user chart

| FR CH | CH1  | CH2  | СНЗ  | CH4  | CH5  | CH6  | CH7  | CH8  | 5)  |
|-------|------|------|------|------|------|------|------|------|-----|
| A     | 5865 | 5845 | 5825 | 5805 | 5785 | 5765 | 5745 | 5725 | MHz |
| В     | 5733 | 5752 | 5771 | 5790 | 5809 | 5828 | 5847 | 5866 | MHz |
| Е     | 5705 | 5685 | 5665 |      | 5885 | 5905 | _    | _    | MHz |
| F     | 5740 | 5760 | 5780 | 5800 | 5820 | 5840 | 5860 | 5880 | MHz |
| R     | 5658 | 5695 | 5732 | 5769 | 5806 | 5843 | 5880 | 5917 | MHz |

\* From the factory this video transmitter is designed to operate within CE and FCC unlicensed users specifications. To use the unlocked features of this VTX the user is required to have a HAM radio license or prior consent from the FCC. By purchasing this equipment, the user is agreeing that they understand these responsibilities and will operate the equipment legally. Emax cannot be held responsible for your actions if you purchase and/or use this product in violation of your government's regulations.

### **Changing VTX setting via Betaflight OSD**

Hawk 5 Sport is equipped with SmartAudio and is already configured with stock settings. The SmartAudio line is operated on UART 6 TX.

- 1. Power on Hawk 5 Sport, goggles, and controller.
- 2. Follow the tips on screen to enter the main settings menu: THROTTLE MID+ YAW LEFT+ PITCH UP to enter OSD parameter adjustment menu. as shown in Figure 2.
- 3. In the menu interface, switching PITCH up/down to choose menu option. Move the cursor to "FEATURES" and stir Roll stick right to enter next menu. Using PITCH stick to move cursor to "VTX SA", as shown in Figure 3. Then pull ROLL stick right to enter VTX configuration menu, as shown in Figure 4.

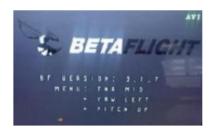

Figure 1

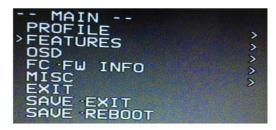

Figure 1

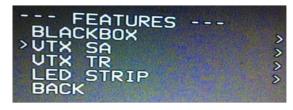

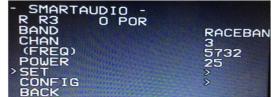

Figure 3 Figure 5

4. In the menu of VTX SA, we can configure the BAND, CHAN and POWER. Pulling the PITCH stick to move cursor up and down to choose VTX options that need setting. While pulling ROLL stick left and right to change the corresponding parameters. Once the parameters is set, moving the cursor to "SET", then turn ROLL stick right to enter "SET" and choose "YES" and turn ROLL stick right to save setting parameters, as shown in Figure 5.

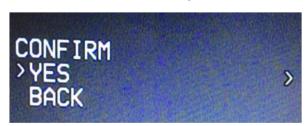

Figure 6

# **Hawk 5 Sport Electronic Stack**

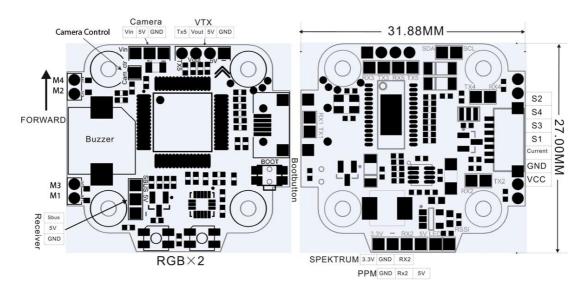

Flight Controller

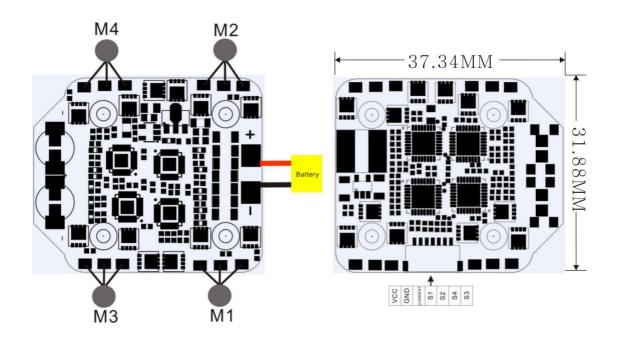

**ESC** 

## **Emax Tiny Receiver**

Number of Channels: Up to 8CH using SBUS

Compatibility: FrSky D8 mode

#### **Binding Procedure**

Binding is the process of uniquely associating a receiver to a transmitter module. A transmitter module can be bound to multiple receivers (not to be used simultaneously). A receiver can only be bound to one transmitter module.

- 1.Hold the bind button while powering on the receiver. When the GREEN LED is on, it means the receiver is in BIND MODE
- 2.Turn on the transmitter, make sure it is set to D8 mode, and then set it into bind status. When the RED LED of the receiver starts flashing, it means bind successful.
- 3.Turn on the transmitter again, the GREEN LED receiver will be on, it means the receiver is receiving data from transmitter. Transmitter bind with receiver no need repetitive operation, unless you change either receiver or transmitter.

### **Emax Hawk 5 Sport Flight Controller (FC)**

This flight controller has a F4 MCU with a MPU6000 gyro. Hawk 5 Sport flight controller comes pre-programmed and properly tuned for optimal flight. The flight controller is programmed with Betaflight 4xxx. For a full tune and configuration setting file (CLI dump file) please visit <a href="https://emax-usa.com/">https://emax-usa.com/</a> for the CLI dump file.

#### **Stock Flight Controller Settings**

Hawk 5 Sport is configured to take a channel map of the TAER1234 convention. That is the channel map is in the respective order: throttle, aileron, elevator, rudder, AUX 1, AUX 2, AUX 3, and AUX 4. The arm switch on Hawk 5 Sport is set on AUX 1 and armed with the highest value. AUX 3 is configured for the beeper in a high state. AUX 4 is set to Flip Over After Crash mode (often referred to as turtle mode). Turtle mode is set when AUX 4 is in a high state. Please configure your radio as described above or change these settings in Betaflight Configurator.

#### **PID Profiles:**

PID profile 1 is tuned and optimized for Hawk 5 Sport with the provided Emax 4s 850 mAh battery for ultimate control.

Please do not change these values.

#### **Rate Profiles:**

Profile 1 is set to our determined rates

#### **Adjusting Software Settings (Betaflight Configurator)**

Betaflight Configurator can be used to changed programmed settings on Hawk 5 Sport and to flash new firmware if desired. Betaflight Configurator and flight controller firmware can be downloaded at <a href="https://github.com/betaflight/">https://github.com/betaflight/</a>. The hardware target for Hawk 5 Sport Flight Controller is MatekF411RX.

**DISCLAIMER**: We do not suggest changing any PID settings on Hawk 5 Sport or upgrading the firmware to new versions. Hawk 5 Sport comes stock with an optimal tune for superior flight performance. Changing this can affect flight time, overall speed, control of the aircraft, and excessive heat within the motors.

#### Reprogramming Hawk 5 Sport Flight Controller

- 1. Put the Flight Controller in DFU mode by pressing the BOOT button while plugging in the micro USB cable to a computer.
- 2. Select MATEKF405 as the target and then select the firmware or download the hex file from <a href="https://emax-usa.com/">https://emax-usa.com/</a>. Select Manual Baud Rate with 256000 in the drop down menu

- 3. Select Load Firmware (Online) to download the firmware or Load Firmware (Local) if already downloaded the hex file.
- 4. Select Flash Firmware to program the flight controller

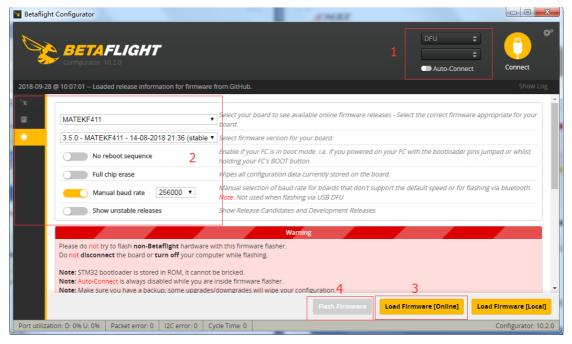

#### **Set the Correct Settings**

- 1. Download the latest CLI Dump File from https://emax-usa.com/
- 2. Connect Hawk 5 Sport to Betaflight configurator and select the CLI tab
- 3. Open the CLI Dump File in a text editor and copy all the text.
- 4. Paste the settings into the command bar and press enter

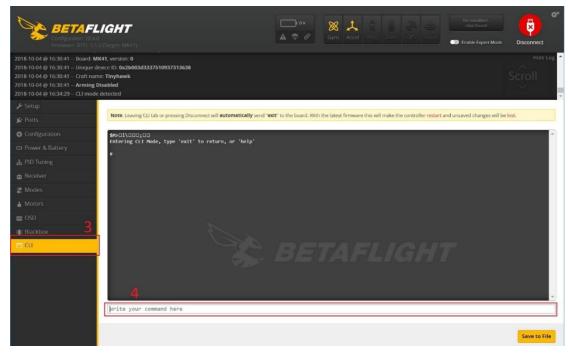

5. Hawk 5 Sport will reconnect to Betaflight when completed